# **Welcome to Realm A Better Way to Connect**

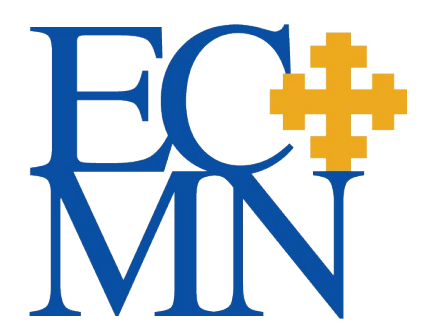

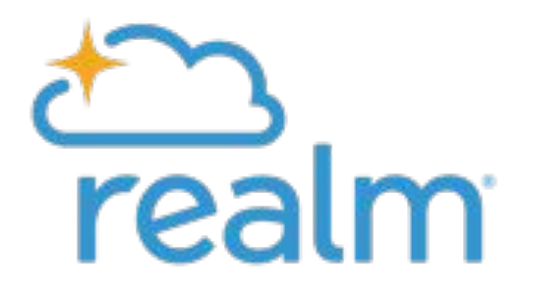

### **What is Realm**

ECMN's online database that allows ECMN to securely store data, and that you can use as a directory to connect with your colleagues

### **What to do**

- Create an account & update your contact information
- Set your privacy level

## **Why**

- Better, faster, more accurate information at *your* fingertips
- Better, more accurate information *ECMN-wide*

#### **Step 1:** Look for an email & click on the link

The email is from: [notifications@onrealmmail.org](mailto:nofifications@onrealmmail.org)

Email Subject is:

"REALM: Join ECMN's New Online Database"

**or** service the service of  $\overline{a}$ "REALM Reminder: Please join ECMN's New Online Database!"

Can't find the email? Check your spam folder

**Step 3:** Check your email & "Verify your email"

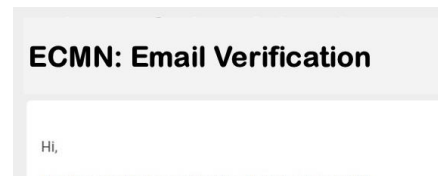

Thank you for joining our online church community! Before you can sign in, please verify your email to complete your registration.

Verify your email: https://onrealm.org/ECMN/account/Validate?user= stevensonconsulting2%40gmail.com&token=midEkIRSF0IvNv

Sincerely, Episcopal Church in Minnesota

**Step 4:** Verify your phone number

- ❖ If your real phone number does not work, try: 555-555-5555
- ❖ If *that* doesn't work, contact Sandra Stevenson at: sandra.s@episcopalmn.org

#### **Step 2:** Register

- ❖ Create a Password
- ❖ Confirm the Password
- ❖ Confirm you are not a robot

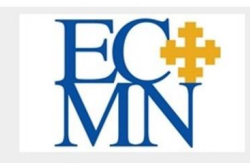

### **Register**

Sign-up is easy, and it's free! Get started by completing the fields below.

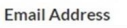

FakeEmail@gmail.com

Create Password (8 character min)

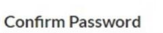

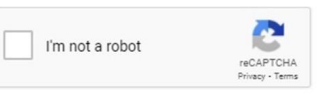

 $\Lambda$ 

By clicking the register button below, you agree to the Software Services Agreement and you are 13 years of age or older.

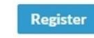

#### **Now that you've created an account, update your contact information and set your privacy level!**

Select the down arrow next to your name, then My Profile, then Edit Profile. Next select Edit Contact Information and Personal Information (be sure to Save)

❖ Note: Birth date is required but only staff can see the year

Manage your privacy settings: at the down arrow, select "Manage Privacy."

- ❖ *Anyone at the church* = others with an account in the ECMN Realm database can see your contact information
- ❖ *Leaders & group/serving team members* = others in a Group to which you belong, i.e. Clergy, Trustees, or a committee can see your contact information

Note: you must choose one of these two options in order to be "seen" by others who have created an account.

#### **Manage Account Privacy** Tell us what's ok to share with the church. Also, group meeting hosts' contact info may be visible, regardless ← Your contact and personal information can be seen by staff and: Sandra  $\bigcirc$  Anyone in the church ◯ Leaders & group/serving team members  $O$  Leaders  $\bigcirc$ ○ Staff only ○ Custom Privacy Choose different privacy levels for specific contact fields and personal information. Note that this information is always visible to staff or Cancel

#### **Finally, please add a photo**

You can add your own photos:

- ❖ Select the drop down box, then My Profile
- ❖ Hover over the circle, select & upload a photo

Or, send me a photo and I will upload it for you! [sandra.s@episcopalmn.org](mailto:sandra.s@episcopalmn.org)

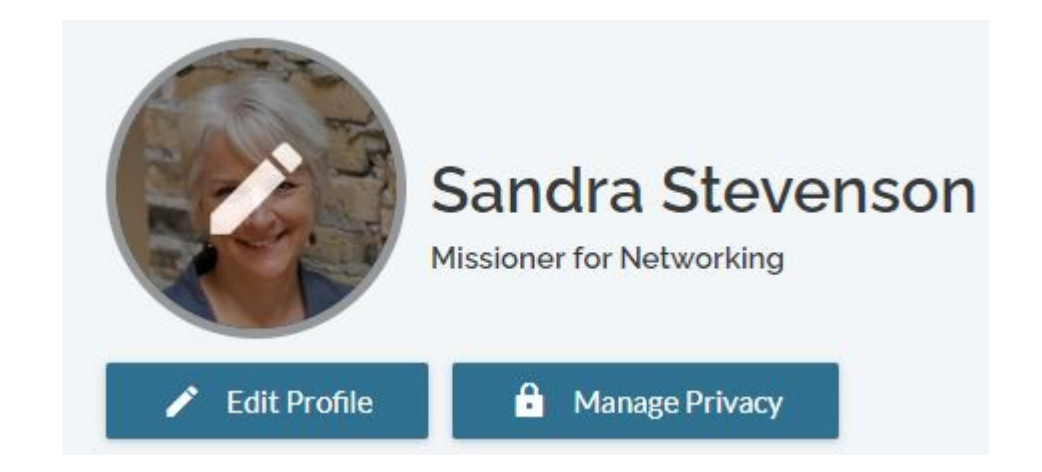

**Bookmark this URL**: [www.e.onrealm.org](http://www.e.onrealm.org)

Thank you!